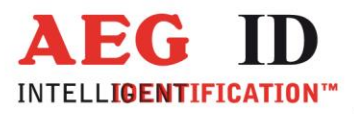

# **ARE DT1 HF**

# **Bedienungsanleitung**

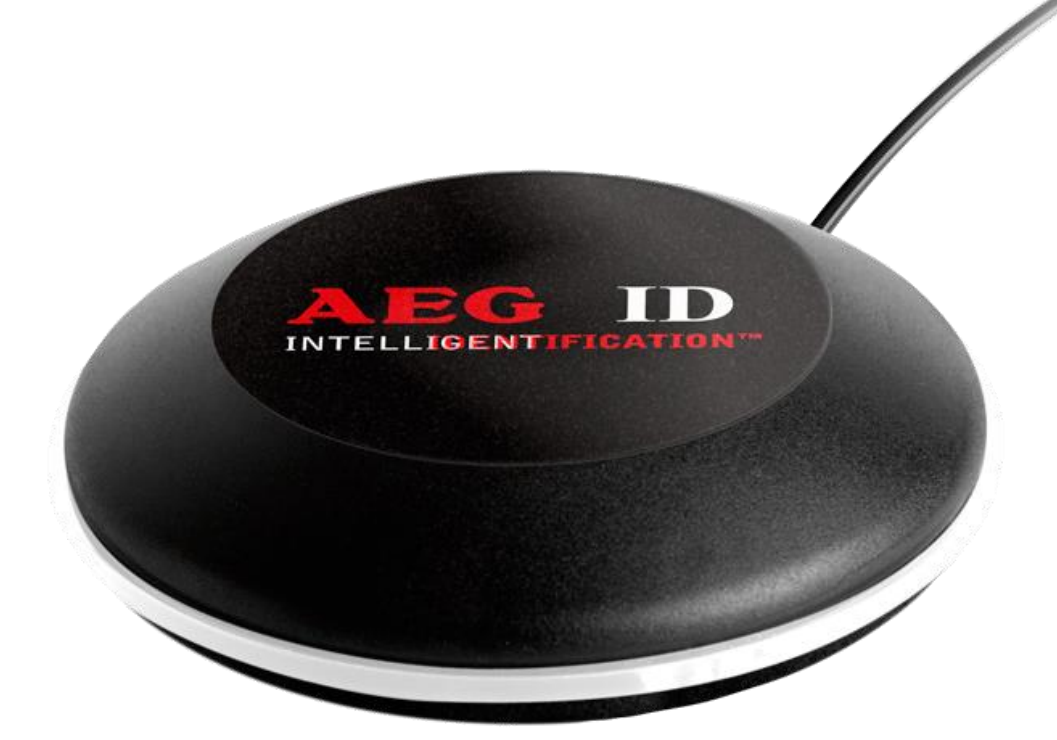

Geschäftsführer | Managing Director Reiner Wagner

Sitz der Gesellschaft | Headquarter Ulm, Germany

Amtsgericht | Local Court<br>Ulm, Germany HRB 3423<br>USt-IdNr. DE 183095060<br>Steuer-Nr. | Tax No. 88001/11616

**Bankverbindung | Banking account<br>Sparkasse Ulm<br>BLZ: 630 500 00 | Kto.-Nr.:21072952<br>SWIFT Code: SOLADES1ULM<br>IBAN-Nr.: DE31 6305 0000 0021 0729 52** 

**AEG Identifikationssysteme GmbH**<br>Hörvelsinger Weg 47, D-89081 Ulm<br>P: +49 (0)731 140088-0<br>F: +49 (0)731 140088-9000 E-mail: info@aegid.de, www.aegid.de

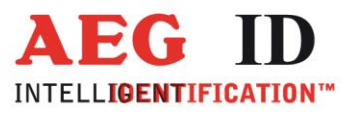

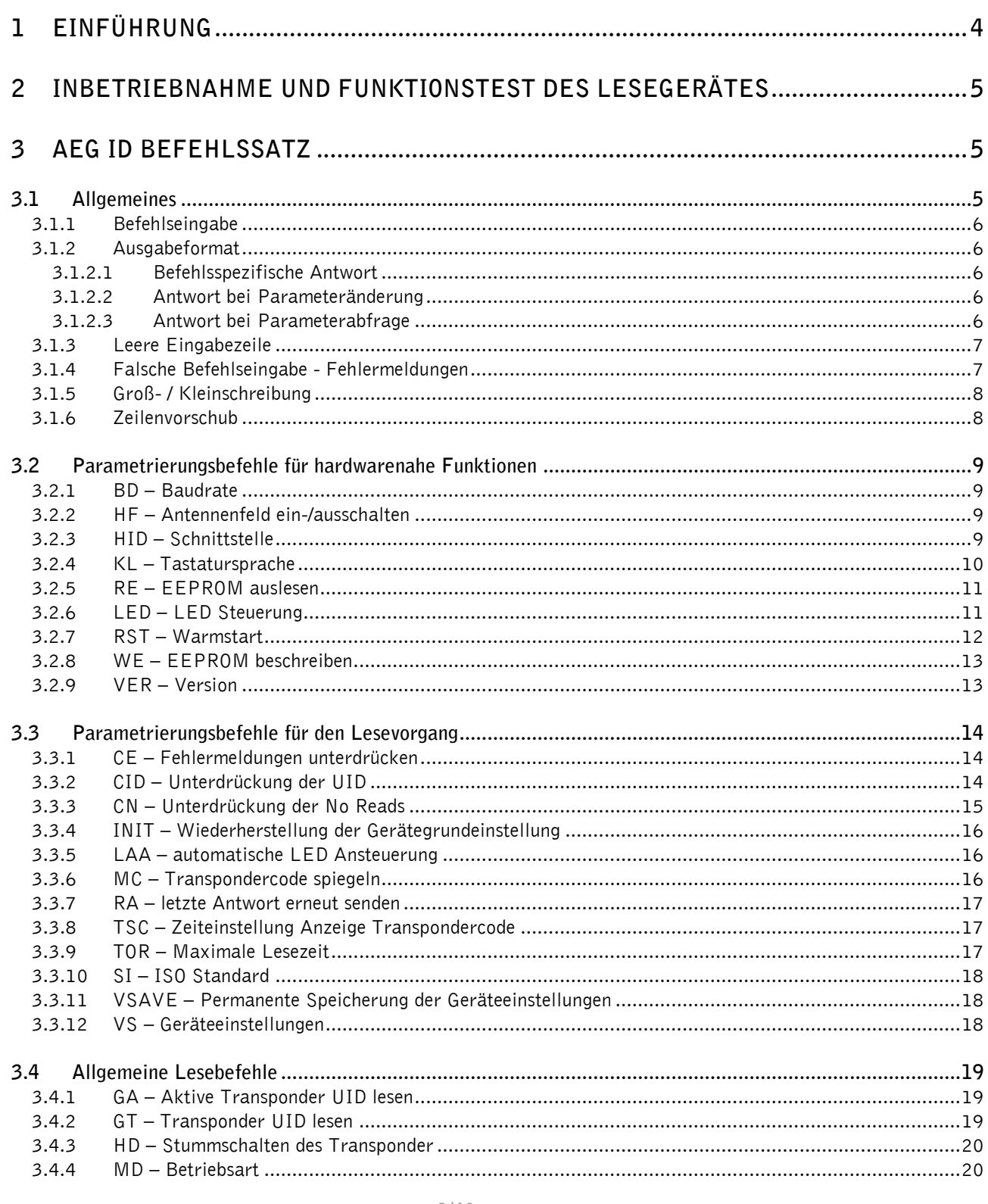

k,

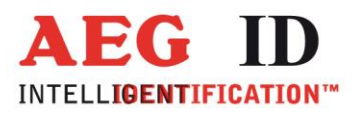

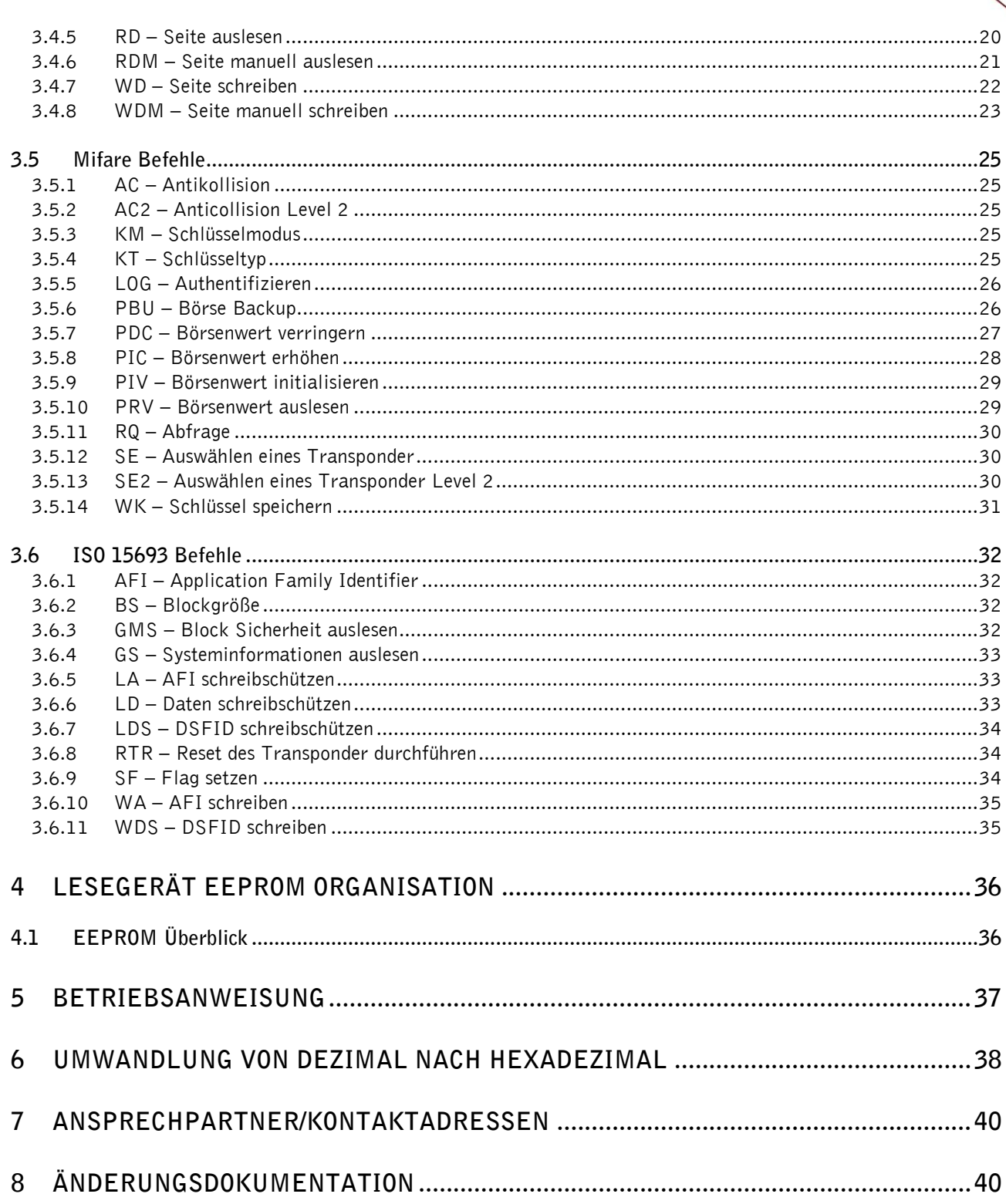

k.

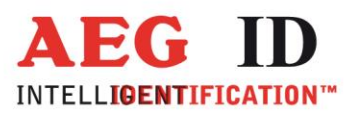

## <span id="page-3-0"></span>**1 Einführung**

Dieses Dokument erläutert den Aufbau und die Installation des RFID-Lesegerätes ARE DT1 HF.

Die wichtigsten Merkmale sind:

- Integrierte USB Schnittstelle einstellbar als Kommunikationsport (ähnlich RS232) oder HID
- Stromversorgung über USB (keine externe Stromversorgung notwendig)

#### • Kompaktes Design

ь

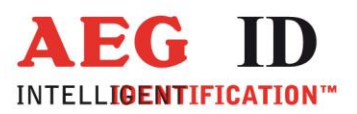

#### <span id="page-4-0"></span>**2 Inbetriebnahme und Funktionstest des Lesegerätes**

- Stecken Sie den USB Stecker in den USB Port eines Notebooks oder PCs.
- Im Gerätemanager erschein ein neues Gerät (Silicon Labs CP210x USB to UART Bridge).
- In den Klammern steht die Portnummer des Gerätes (z.B. COM5).
- Öffnen Sie das "Demo Terminal" auf der CD.
- Öffnen Sie das Menü "Settings".
- Stellen Sie die folgenden Einstellungen ein: baud rate 19200 baud, 8 data bits, no parity, 1 stop bit, no flow control.
- Schicken Sie den Befehl "VER <CR>" zum Lesegerät. Das Lesegerät antwortet mit der aktuellen Firmware (z.B. AEG ID DT1 HF V2.040).
- Schicken Sie den Befehl "SI <SP> 0 <CR>", wenn Sie einen ISO 14443A Transponder lesen möchten oder den Befehl "SI <SP>  $1$  <CR>", wenn Sie einen ISO 15693 Transponder lesen möchten.
- Schicken Sie den Befehl "MD <SP> 0 <CR>" zum Lesegerät. Das Lesegerät senden als Antwort "XXXXXXXX", wenn noch kein Transponder im Antennenfeld ist. Wenn sich ein Transponder im Antennenfeld befindet gibt das Lesegerät die UID aus.

#### <span id="page-4-2"></span><span id="page-4-1"></span>**3 AEG ID Befehlssatz**

#### **3.1 Allgemeines**

Der in diesem Kapitel beschriebene Befehlssatz definiert die Art des Datenaustausches auf der seriellen Schnittstelle.

Befehle bestehen aus einem Befehlscode und optional aus einem Parameterwert. Ein Befehl wird abgeschlossen durch das Steuerzeichen <CR>. Das Steuerzeichen dient zur Endekennung einer Befehlszeile.

Befehle und Parameter, d.h. Buchstaben und Zahlenwerte werden grundsätzlich im ASCII-Code übertragen (der Wert 255 (dezimal) also als 32H,35H, 35H; der Befehl RST als 52H, 53H, 54H). Alle Zahlenwerte (z.B. Sektoren, Blöcke) sind hexadezimale Werte (siehe Kapitel 7).

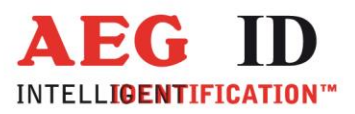

#### <span id="page-5-0"></span>**3.1.1 Befehlseingabe**

Das Protokollformat lautet wie folgt:

**Befehl** <SP> **Parameter** <CR>

Das Leerzeichen <SP> wirkt als Trennzeichnen zwischen Befehl und Parameter, das <CR> Zeichen

wirkt als Abschlusszeichen der Befehlszeile.

Bei Befehlen ohne Parameterwert (z.B. GT oder RST) entfallen sowohl des Trennzeichen <SP> als

auch der Parameterwert. Die Befehlszeile beschränkt sich also auf:

**Befehl** <CR>

#### <span id="page-5-1"></span>**3.1.2 Ausgabeformat**

Generell wird jede Eingabe, die mit <CR> abgeschlossen wird, vom Lesegerät beantwortet. Es lassen

sich die folgenden Antwortprotokolle unterscheiden:

#### <span id="page-5-2"></span>**3.1.2.1 Befehlsspezifische Antwort**

Nach korrekter Eingabe eines Befehls ohne Parameterwert antwortet das Lesegerät mit der befehlsspezifischen Antwort. Beispiel:

Befehl: **GT** <CR>

Antwort: Transpondercode oder No Read <CR>

#### <span id="page-5-3"></span>**3.1.2.2 Antwort bei Parameteränderung**

Nach Eingabe eines gültigen Parameterwertes antwortet das System durch Senden des Parameterwertes und <CR>. Beispiel:

Befehl: **MD** <SP> **2** <CR>

Antwort: **2** <CR>

#### <span id="page-5-4"></span>**3.1.2.3 Antwort bei Parameterabfrage**

Parametereinstellungen können durch Eingabe des Parametrierungsbefehles ohne Parameterwert abgefragt werden. Beispiel:

Befehl: **MD** <CR>

Antwort: **2** <CR>

--------------------------------------------------------------------------------6/40--------------------------------------------------------------------------------

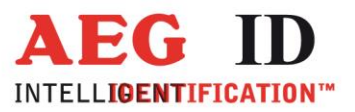

# <span id="page-6-0"></span>**3.1.3 Leere Eingabezeile**

Wird nur ein <CR> eingegeben, so antwortet das Lesegerät mit <CR>. Beispiel:

Befehl: <CR>

Antwort: <CR>

×,

## <span id="page-6-1"></span>**3.1.4 Falsche Befehlseingabe - Fehlermeldungen**

Wenn ein Befehl oder der Parameterwert eines Befehls falsch oder fehlerhaft eingegeben wurde, antwortet das Lesegerät mit folgenden Fehlercodes:

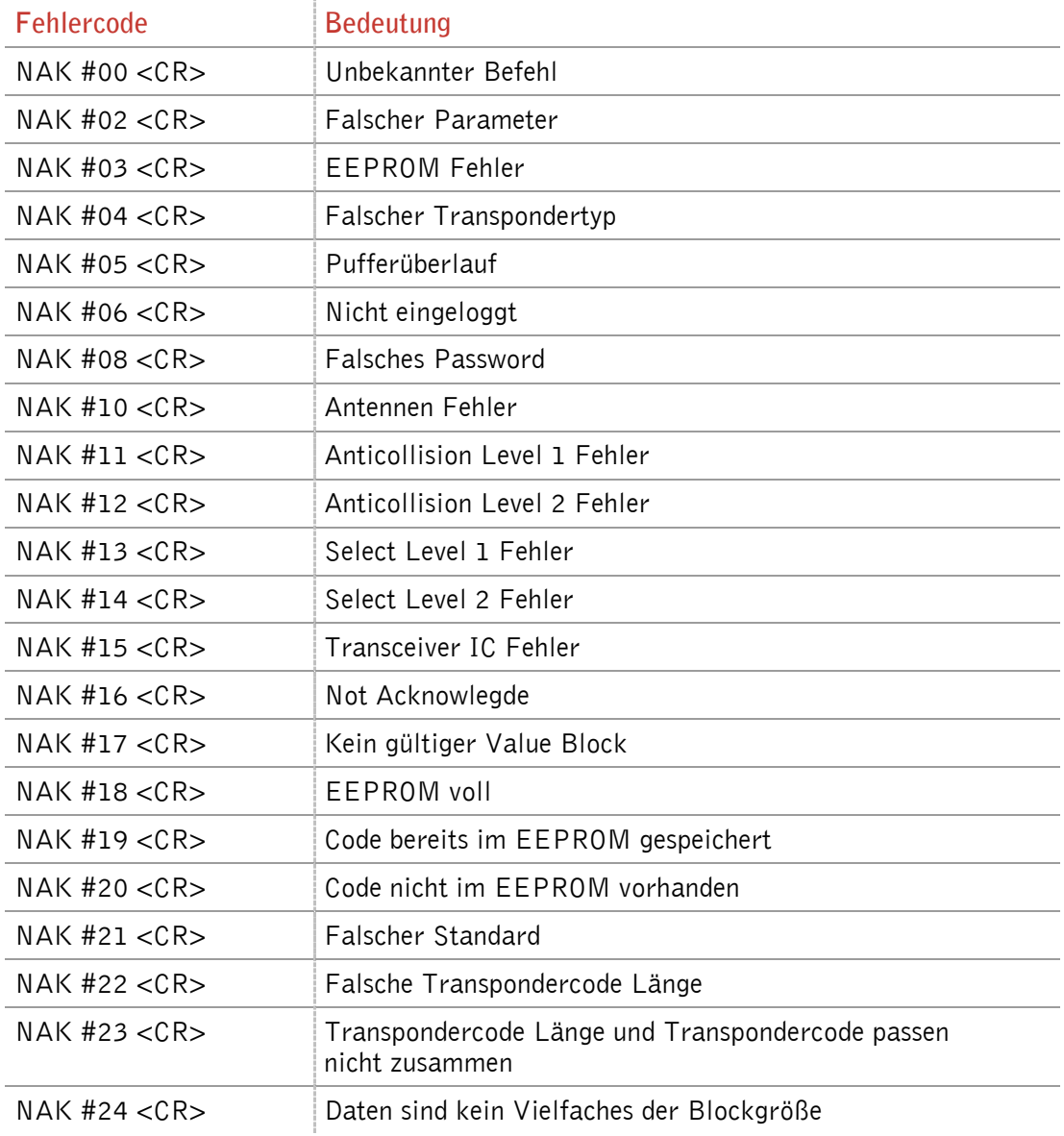

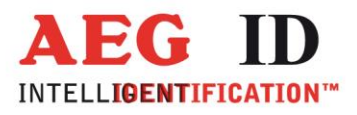

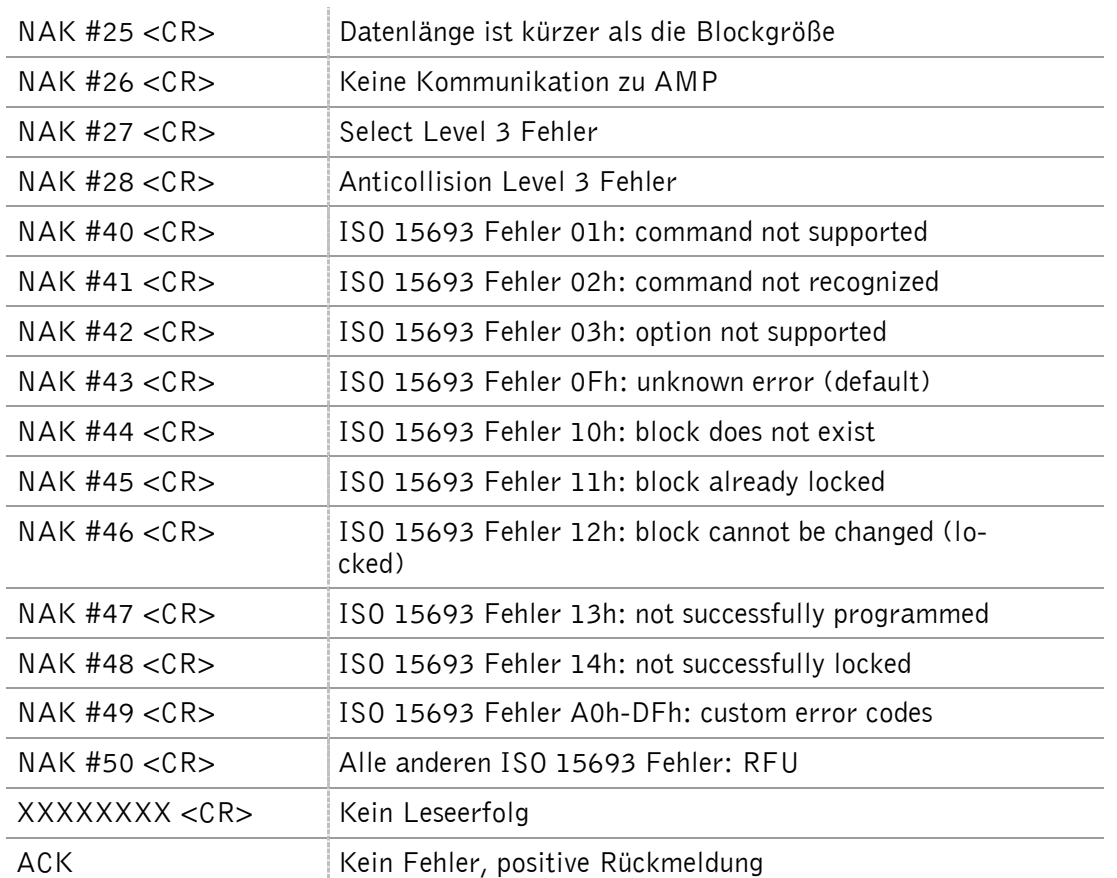

# <span id="page-7-0"></span>**3.1.5** Groß- / Kleinschreibung

Das Standardbetriebssystem ist nicht Case-sensitiv, das heißt Groß- und Kleinbuchstaben werden gleichbehandelt.

## <span id="page-7-1"></span>**3.1.6** Zeilenvorschub

×,

Es wird nie ein Zeilenvorschubzeichen <LF> gesendet. Bei Steuerung des Lesegerätes über ein Terminal kann der Zeilenvorschub durch das Terminalprogramm ergänzt werden (Option: ersetze CR durch CR LF beim Empfang).

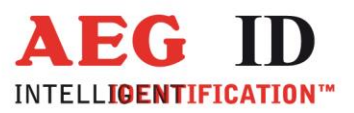

## <span id="page-8-0"></span>**3.2 Parametrierungsbefehle für hardwarenahe Funktionen**

#### <span id="page-8-1"></span>**3.2.1 BD – Baudrate**

Der Befehl BD ermöglicht die Änderung der Baudrate. Die Wirkung tritt immer sofort ein.

Eingabeformat: **BD** <SP> **Parameter** <CR>

Ausgabe (Beispiel): **2** <CR>

Parameter:

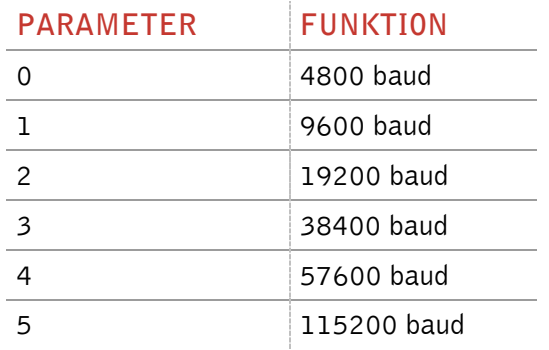

#### <span id="page-8-2"></span>**3.2.2 HF – Antennenfeld ein-/ausschalten**

Mit dem Befehl HF wird das Antennenfeld ein- bzw. ausgeschaltet.

Eingabeformat: **HF** <SP> **Parameter** <CR>

Ausgabe (Beispiel): 1 <CR>

Parameter:

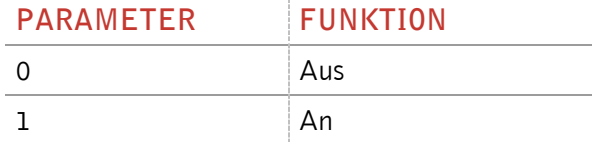

#### <span id="page-8-3"></span>**3.2.3 HID – Schnittstelle**

Der Befehl schaltet das Gerät von serieller auf HID Schnittstelle um.

Eingabeformat: **HID** <SP> Parameter <CR>

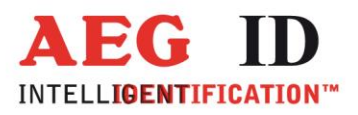

Ausgabe (Beispiel): **1** <CR>

Parameter:

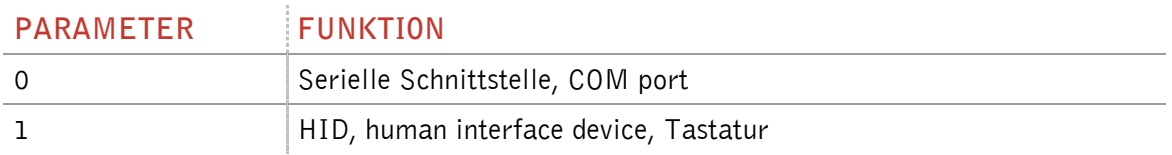

Die Änderung wird erst wirksam, wenn USB aus- und wieder eingesteckt wird. Beim Wiedereinstecken erfolgt eine neue Anmeldung im Gerätemanager des PC mit dem eingestellten Schnittstellentyp.

Da im HID Betrieb kein Kommando mehr an das Lesegerät geschickt werden kann muss die Umschaltung auf die serielle Kommunikation über einen Transponder erfolgen. Die Transponderkarte ist mit der Bezeichnung "Initialisierungskarte – Schnittstelle" im Lieferumfang enthalten. Sie schaltet das Lesegerät von Tastaturfunktion zurück zu serieller Schnittstellenfunktion:

- 1. Lesegerät ausstecken
- 2. Karte auf Lesegerät platzieren
- 3. Lesegerät in USB-Port einstecken
- 4. Auf Signalton von Lesegerät warten
- 5. Lesegerät ausstecken
- 6. Karte von Lesegerät entfernen
- 7. Lesegerät in USB-Port einstecken
- 8. Lesegerät startet mit serieller Schnittstelle

Bei der Karte handelt es sich um einen Mifare Standard 1K/4K mit 4/7 Byte UID. Sektor F, Block 2 ist beschrieben mit den Daten 48494430484944304849443048494430 (ASCII HID0HID0HID0HID0). Der Sektor F ist mit dem Standardschlüssel FFFFFFFFFFFF gesichert.

#### <span id="page-9-0"></span>**3.2.4 KL – Tastatursprache**

Mit dem Befehl KL wird die Tastatursprache im HID Modus eingestellt.

Eingabeformat: **KL** <SP> **Parameter** <CR>

Ausgabe (Beispiel): **07** <CR>

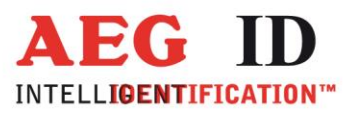

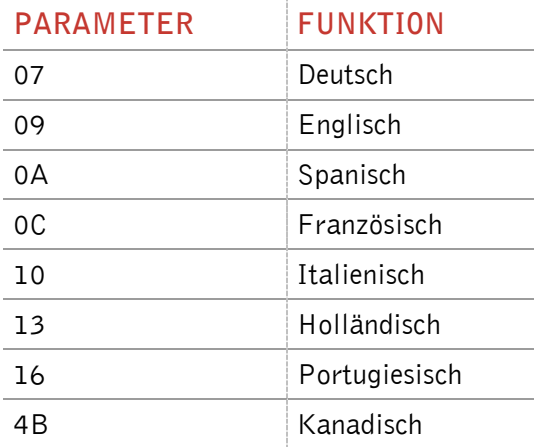

## <span id="page-10-0"></span>**3.2.5 RE – EEPROM auslesen**

Mit dem RE Befehl kann das interne EEPROM des Lesegerätes ausgelesen werden.

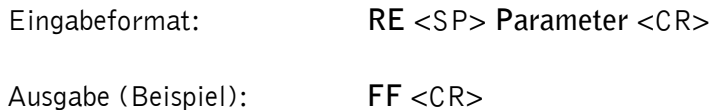

Parameter:

×,

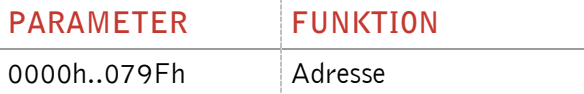

## <span id="page-10-1"></span>**3.2.6 LED – LED Steuerung**

Der LED Ring des ARE DT1 kann mit dem Befehl LED angesteuert werden.

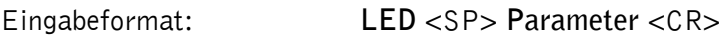

Ausgabe (Beispiel): **1**<CR>

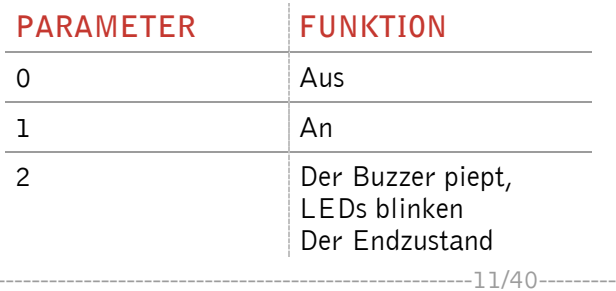

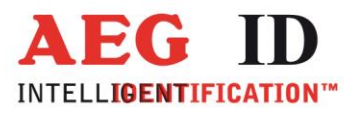

ist gleich den Anfangszustand

#### <span id="page-11-0"></span>**3.2.7 RST – Warmstart**

þ.

Nach dem Befehl RST führt das Lesegerät einen Warmstart aus und lädt die Einstellungen, die im internen EEPROM gespeichert sind. Das Antennenfeld ist nach einem Warmstart ausgeschaltet.

Eingabeformat: **RST** <CR>

Ausgabe (Beispiel): **ACK** <CR>

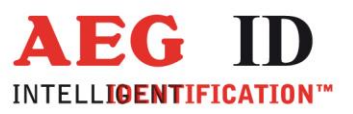

## <span id="page-12-0"></span>**3.2.8 WE – EEPROM beschreiben**

Mit dem Befehl WE wird ein Byte in das interne EEPROM geschrieben.

Eingabeformat: **WE** <SP> **Parameter 1** <SP> **Parameter 2** <CR>

Ausgabe (Beispiel): **FF** <CR>

Parameter:

ь

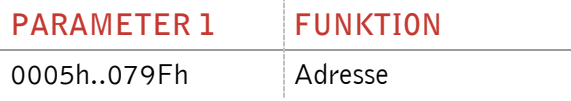

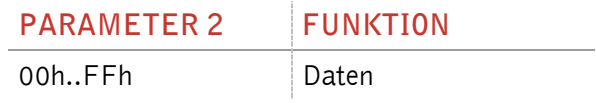

# <span id="page-12-1"></span>**3.2.9 VER – Version**

Über den Befehl VER wird die aktuelle Firmware Version des Lesegerätes ausgelesen.

Eingabeformat: **VER** <CR>

Ausgabe (Beispiel): **AEG ID V1.22** <CR>

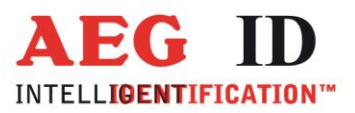

## <span id="page-13-0"></span>**3.3 Parametrierungsbefehle für den Lesevorgang**

#### <span id="page-13-1"></span>**3.3.1 CE – Fehlermeldungen unterdrücken**

Wenn der Parameter CE=1 ist sendet das Lesegerät keine Fehlercodes mehr während MD=0 ist oder ein Get Tag Befehl ausgeführt worden ist, ausgenommen die "Kein Leseerfolg" Meldung.

Wenn der Parameter CE=2 ist sendet das Lesegerät auch bei Fehlern beim Auswählen oder Antikollision den allgemeinen Lesefehler XXXXXXXX.

Dieser Parameter hat nur Auswirklungen für den ISO 14443A Standard.

Eingabeformat: **CE** <SP> **Parameter** <CR>

Ausgabe (Beispiel): **0** <CR>

Parameter:

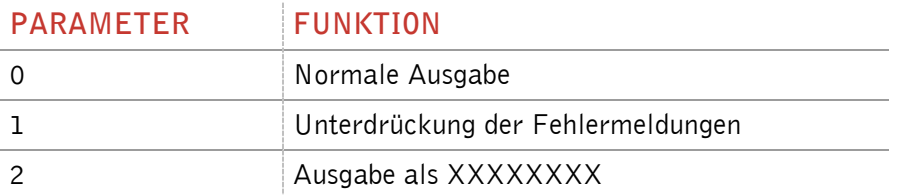

#### <span id="page-13-2"></span>**3.3.2 CID – Unterdrückung der UID**

In der Einstellung CID=1 wird jeweils **nur die erste** von aufeinanderfolgend gleichen Transpondernummern auf der seriellen Schnittstelle übertragen. Die eventuell nachfolgenden gleichen Transpondernummern werden solange unterdrückt, bis eine neue gültige Transpondernummer empfangen wurde. NoReads beeinflussen die Datenfilterung nicht.

Eingabeformat: **CID** <SP> **Parameter** <CR>

Ausgabe (Beispiel): **0** <CR>

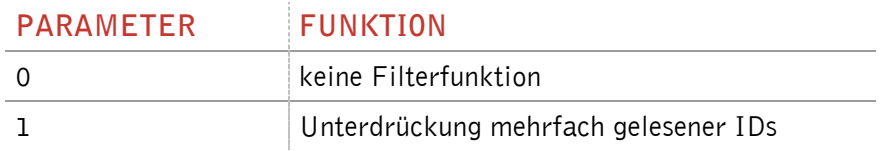

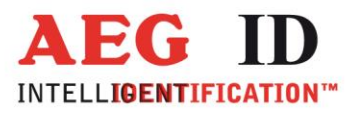

#### Beispiel: A, B, C seien bestimmte, unterschiedliche Transpondernummern, N sei NoRead:

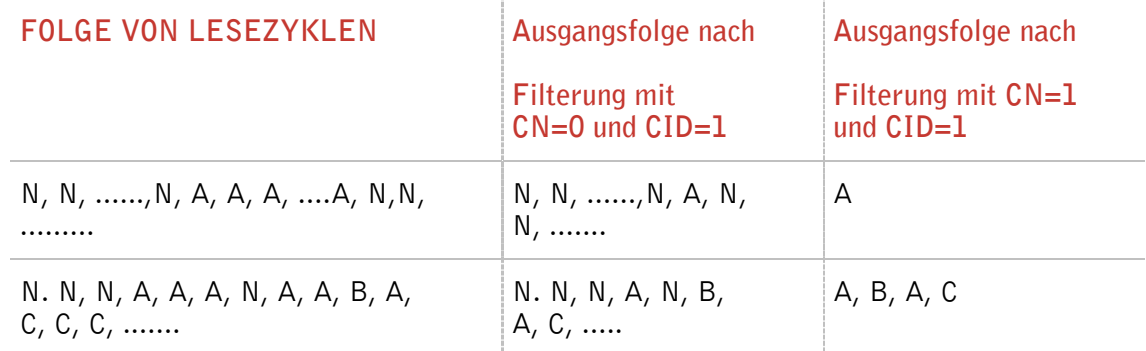

#### Wirkung: Die Wirkung tritt sofort nach der korrekten Befehlseingabe ein.

Anmerkung: Bei folgenden Bedingungen wird die interne Vergleichsnummer gelöscht, so dass der danach erstmals gelesene Transpondercode garantiert ausgegeben wird:

- nach einem Kaltstart
- nach Eingabe von RST <CR>
- nach Eingabe der Befehlszeile CID <SP> 1 <CR>

Anmerkung: Die Filterfunktion CID greift auf die Resultate von **Lesezyklen** zurück! Die Filterfunktion CID wirkt ausschließlich auf die serielle Schnittstelle.

<span id="page-14-0"></span>**3.3.3** CN – Unterdrückung der No Reads

Durch die Einstellung CN=1 werden alle NoRead-Ausgaben auf der seriellen Schnittstelle unterdrückt.

Eingabeformat: **CN** <SP> **Parameter** <CR>

Ausgabe (Beispiel): **0** <CR>

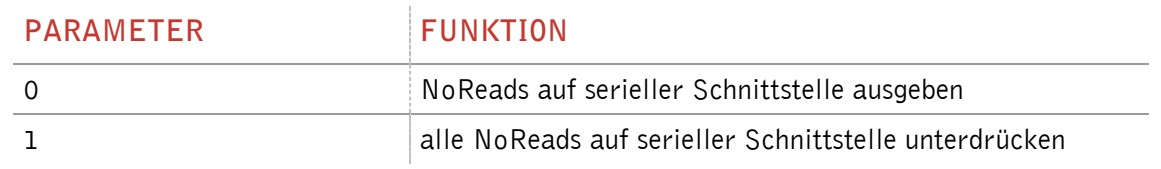

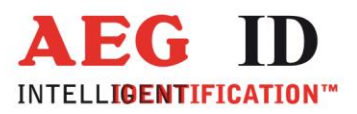

## <span id="page-15-0"></span>**3.3.4 INIT –** Wiederherstellung der Gerätegrundeinstellung

Mit INIT wird ein Warmstart des Lesegerätes mit den Default Werten durchgeführt. Anschließend können diese Werte mit dem Befehl VSAVE gesichert werden.

Eingabeformat: **INIT** <CR>

Ausgabe (Beispiel): **ACK** <CR>

#### <span id="page-15-1"></span>**3.3.5 LAA – automatische LED Ansteuerung**

Die LEDs des Lesegerätes können entweder automatisch vom Lesegerät oder manuell über die Schnittstelle gesteuert werden. Hierzu wird der Befehl LAA verwendet.

Werden die LEDs vom Lesegerät gesteuert, piepst das Lesegerät und die LEDs blinken nach einem erfolgreichen Zugriff auf einen Transponder (lesen und schreiben).

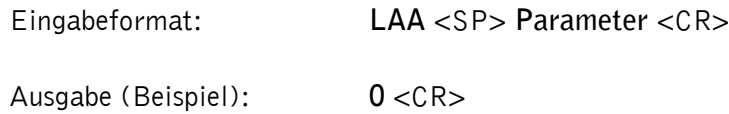

Parameter:

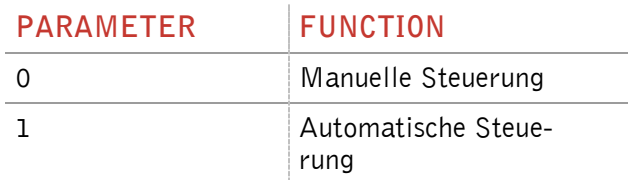

#### <span id="page-15-2"></span>**3.3.6 MC – Transpondercode spiegeln**

Durch den Befehl MC wird die ausgegebene Reihenfolge der Bytes des Transpondercodes eingestellt.

Eingabeformat: **MC** <SP> **Parameter** <CR>

Ausgabe (Beispiel): **0** <CR>

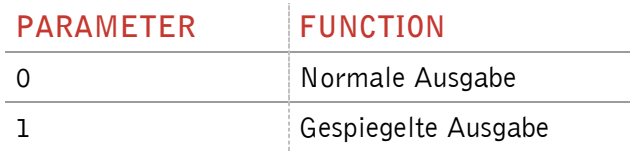

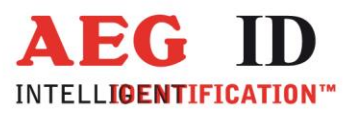

## <span id="page-16-0"></span>**3.3.7 RA – letzte Antwort erneut senden**

Der Befehl RA sendet die letzte Antwort erneut.

Eingabeformat: **RA** <CR>

Ausgabe (Beispiel): **0** <CR>

#### <span id="page-16-1"></span>**3.3.8 TSC – Zeiteinstellung Anzeige Transpondercode**

Über den Parameter TSC lässt sich die Zeit einstellen, nach der der Transpondercode wieder ausgegeben wird, obwohl CID=1 gesetzt ist. Wenn TSC auf 00 gesetzt ist wird der Code nicht öfters ausgegeben.

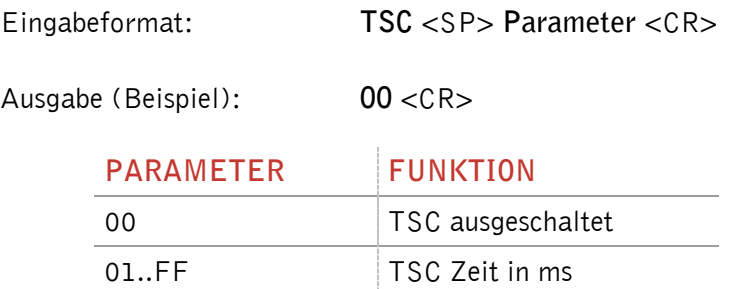

## <span id="page-16-2"></span>**3.3.9 TOR – Maximale Lesezeit**

Time Out Zeitkonstante für das Lesegerät. Die Zeitkonstante wird in der Betriebsart 2 immer als maximale Torzeit für einen Lesevorgang verwendet. Sie ergibt sich gemäß der Beziehung TOR \* TB. Werks $e$ instellung = Tor 50

Die Zeitkonstante TB (TimeBase) hat immer den Default Wert 100 ms.

Eingabeformat: **TOR** <SP> **Parameter** <CR>

Ausgabe (Beispiel): **05** <CR>

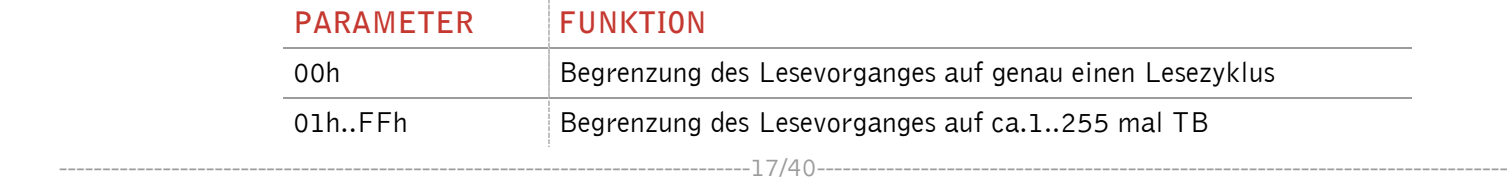

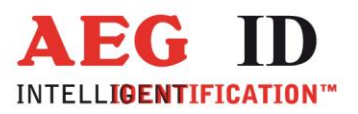

## <span id="page-17-0"></span>**3.3.10 SI – ISO Standard**

Über den Befehl SI wird der ISO Standard des Readers eingestellt.

Eingabeformat: **SI** <SP> **Parameter** <CR>

Ausgabe (Beispiel): **0** <CR>

Parameter:

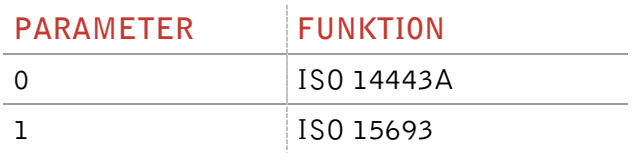

## <span id="page-17-1"></span>**3.3.11 VSAVE – Permanente Speicherung der Geräteeinstellungen**

Mit dem Befehl VSAVE werden die folgenden Parameter im EEPROM gespeichert:

 $\mathsf{AFI}^2$ , BD, BS, CE $^1$ , CID, CN, HID, KL, KM $^1$ , KT $^1$ , LAA, LED, MC, MD, SF, SI, TOR, TSC

Eingabeformat: **VSAVE** <CR>

Ausgabe (Beispiel): **ACK** <CR>

 $^{\rm 1}$  nur verfügbar im ISO 14443A Standard

 $^{\rm 2}$  nur verfügbar im ISO 15693 Standard

## <span id="page-17-2"></span>**3.3.12 VS – Geräteeinstellungen**

Mit dem Befehl VS zeigt das Lesegerät die aktuellen Werte folgender Parameter:

 $\mathsf{AFI}^2$ , BD, BS, CE $^1$ , CID, CN, HID, KL, KM $^1$ , KT $^1$ , LAA, LED, MC, MD, SF, SI, TOR, TSC

Eingabeformat: **VS** <CR>

Ausgabe (Beispiel): **BD** <SP> **0** <SP>

…

Bemerkung: Es werden nur die Einstellungen des aktuell eingestellten ISO Standards angezeigt.

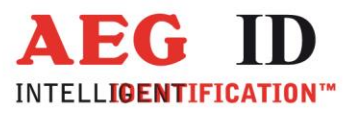

 $^{\rm 1}$  nur verfügbar im ISO 14443A Standard  $^{\circ}$  nur verfügbar im ISO 15693 Standard

## <span id="page-18-0"></span>**3.4 Allgemeine Lesebefehle**

#### <span id="page-18-1"></span>**3.4.1 GA – Aktive Transponder UID lesen**

Durch den Befehl GA führt das Lesegerät einen Lesezyklus aus. Der Lesezyklus ist je nach Transpondertyp unterschiedlich. Diesen Befehl gibt es nur im ISO 14443A Standard.

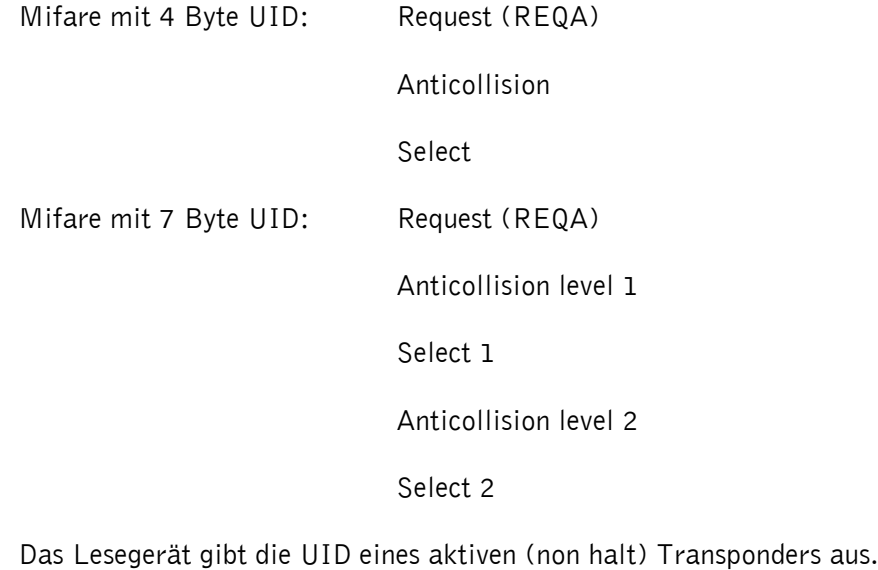

Eingabeformat: **GA** <CR>

ь

Ausgabe (Beispiel): **625E562A** <CR>

#### <span id="page-18-2"></span>**3.4.2 GT – Transponder UID lesen**

Mit dem Befehl GT wird ein Transponder selektiert. Der Befehl löst einen Lesezyklus aus. Es gibt 3 verschiedene Lesezyklen für verschiedene Transpondertypen.

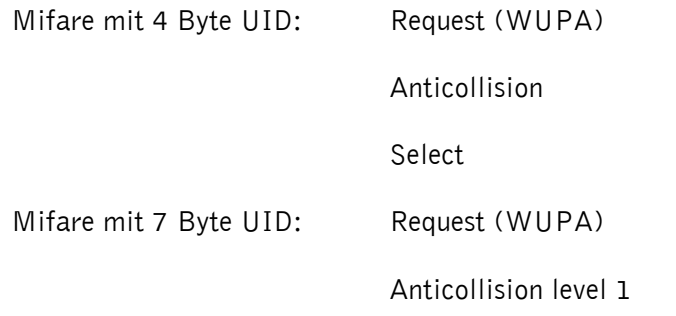

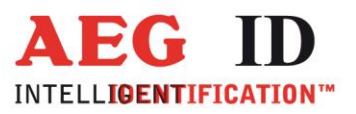

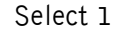

Anticollision level 2

Select 2

ISO 15693: Inventory

Das Lesegerät gibt die UID des Transponders aus.

Eingabeformat: **GT** <CR>

Ausgabe (Beispiel): **625E562A** <CR>

#### <span id="page-19-0"></span>**3.4.3 HD – Stummschalten des Transponder**

Der Befehl HD schaltet den ausgewählten Transponder stumm.

Eingabeformat: **HD** <CR>

Ausgabe (Beispiel): **ACK** <CR>

#### <span id="page-19-1"></span>**3.4.4 MD – Betriebsart**

Es sind 2 verschiedene Betriebsarten möglich. Entweder wird eine einzelne Lesung über die Schnittstelle ausgelöst oder das Gerät befindet sich im Dauerlesebetrieb.

Eingabeformat: **MD** <SP> **Parameter** <CR>

Ausgabe (Beispiel): **2** <CR>

Parameter:

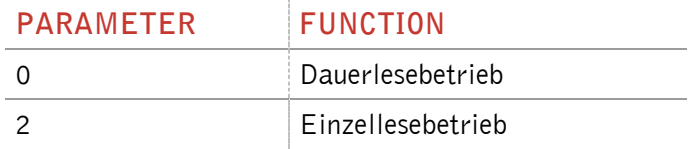

#### <span id="page-19-2"></span>**3.4.5 RD – Seite auslesen**

Über den Befehl RD wird eine Seite des Transponders ausgelesen. Der Befehl führt intern die Befehle Transponder UID lesen, wenn ein Mifare 1K/4K Transponder verwendet wird, Authentifizieren (mit dem Schlüssel, welcher im Schlüsselmodus eingestellt ist) und Seite auslesen aus.

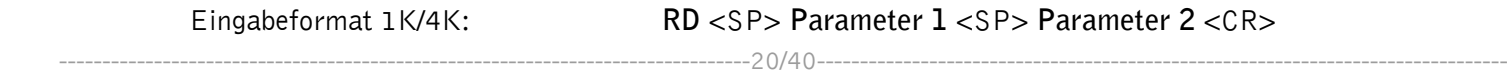

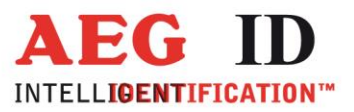

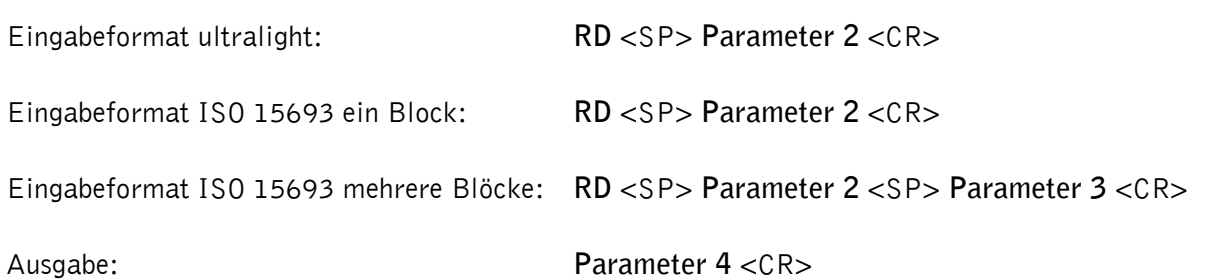

Parameter:

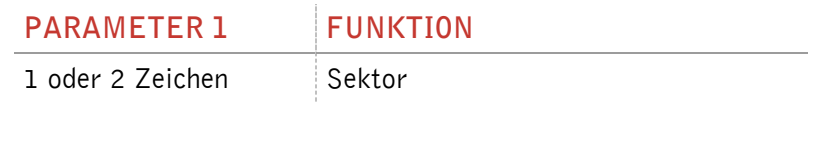

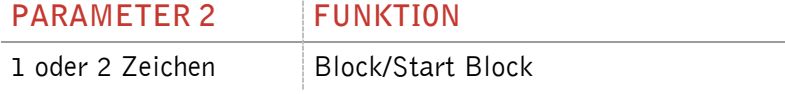

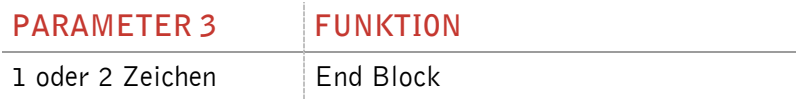

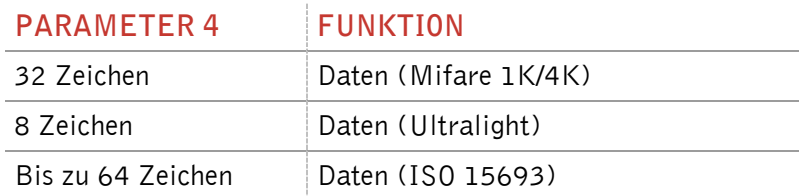

Bemerkung: Der ISO 15693 definiert nur die maximale Länge eines Blockes. Wenn im ausgelesenen Transponder keine Angaben zur Block Größe des ISO 15693 Transponders gemacht werden, kann der Wert über den Befehl BS (Block Größe, siehe Kapitel 3.6.2) eingestellt werden.

## <span id="page-20-0"></span>**3.4.6 RDM – Seite manuell auslesen**

Über den Befehl RD wird eine Seite des Transponders ausgelesen. Der Lesebefehl wird allein ausgeführt. Zuerst muss der Befehl Transponder UID auslesen ausgeführt werden. Wenn ein Mifare Standard 1K/4K verwendet ist, muss man sich anschließend noch mit dem Schlüssel einloggen.

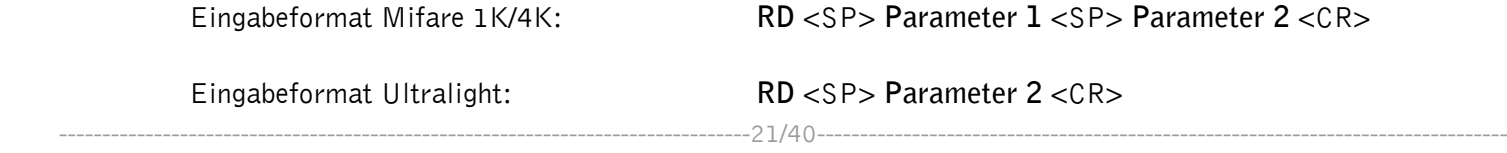

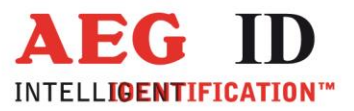

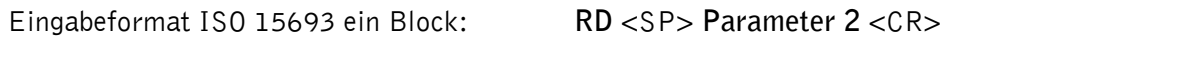

Eingabeformat ISO 15693 mehrere Blöcke: **RD** <SP> **Parameter 2** <SP> **Parameter 3** <CR>

Ausgabe: Parameter 4 <CR>

Parameter:

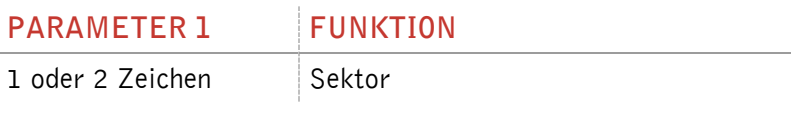

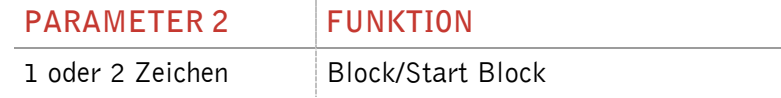

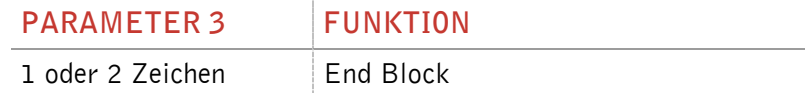

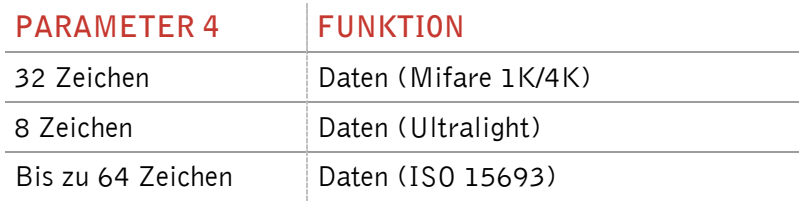

Bemerkung: Der ISO 15693 definiert nur die maximale Länge eines Blockes. Wenn im ausgelesenen Transponder keine Angaben zur Block Größe des ISO 15693 Transponders gemacht werden, kann der Wert über den Befehl BS (Block Größe, siehe Kapitel 3.6.2) eingestellt werden.

## <span id="page-21-0"></span>**3.4.7 WD – Seite schreiben**

Mit dem Befehl WD wird eine Seite auf einem Transponder beschrieben. Der Befehl führt intern die Befehle Transponder UID lesen, wenn ein Mifare 1K/4K Transponder verwendet wird, Authentifizieren (mit dem Schlüssel, welcher im Schlüsselmodus eingestellt ist) und Seite auslesen aus.

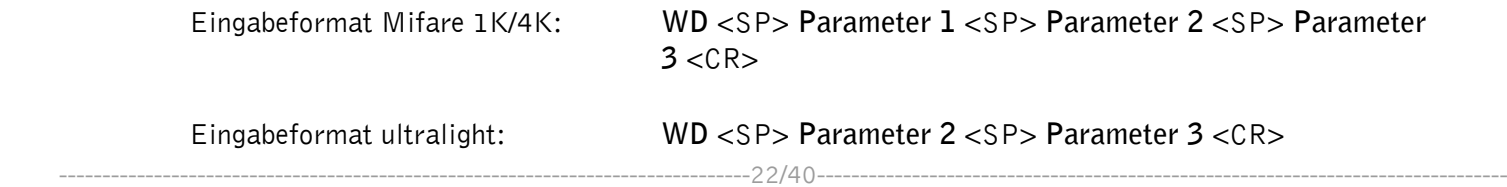

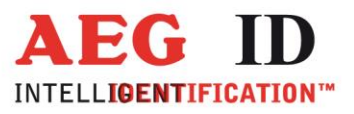

Eingabeformat ISO 15693: **WD** <SP> **Parameter 2** <SP> **Parameter 3** <CR>

Ausgabe (Beispiel): **ACK** <CR>

Parameter:

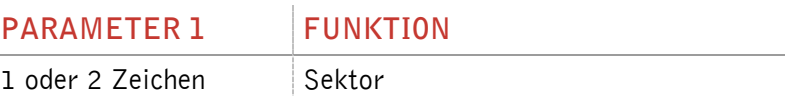

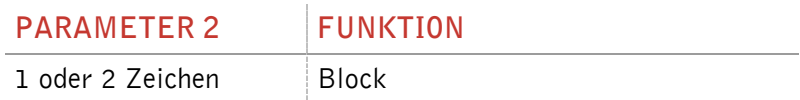

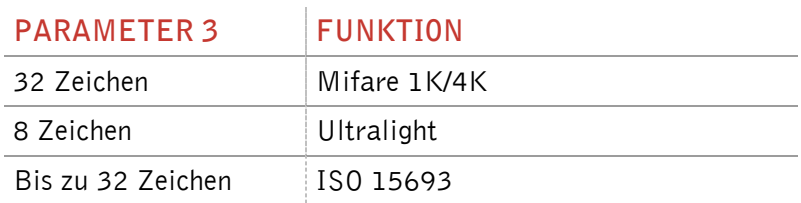

Bemerkung: Der ISO 15693 definiert nur die maximale Länge eines Blockes. Wenn im ausgelesenen Transponder keine Angaben zur Block Größe des ISO 15693 Transponders gemacht werden, kann der Wert über den Befehl BS (Block Größe, siehe Kapitel 3.6.2) eingestellt werden.

#### <span id="page-22-0"></span>**3.4.8 WDM – Seite manuell schreiben**

Mit dem Befehl WDM wird eine Seite auf einem Transponder beschrieben. Der Schreibbefehl wird allein ausgeführt. Zuerst muss der Befehl Transponder UID auslesen ausgeführt werden. Wenn ein Mifare Standard 1K/4K verwendet ist, muss man sich anschließend noch mit dem Schlüssel einloggen.

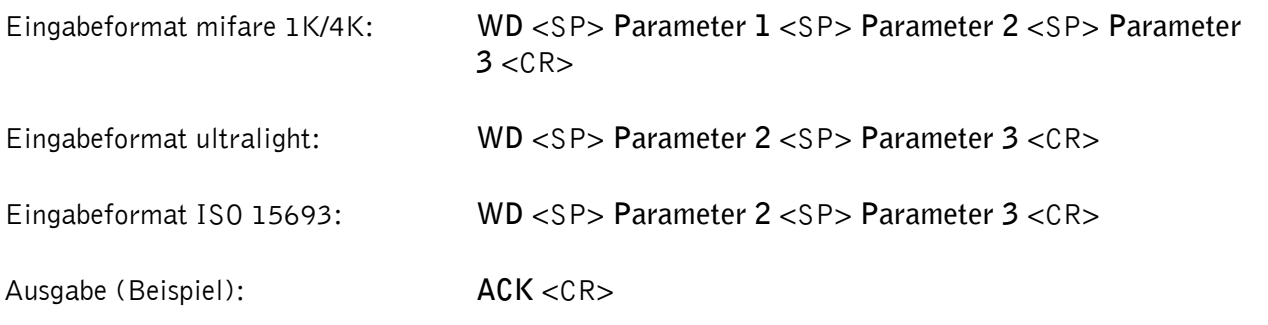

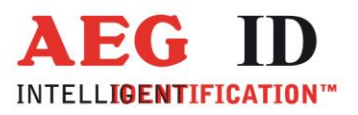

#### Parameter:

×

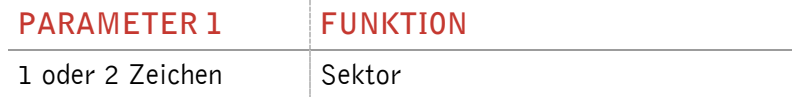

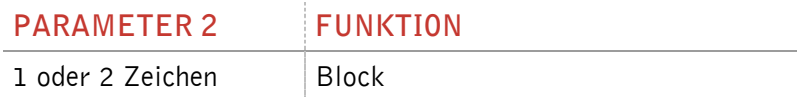

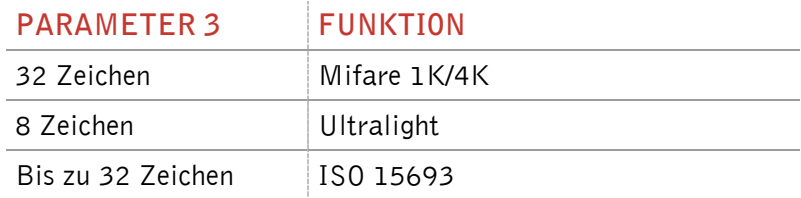

Bemerkung: Der ISO 15693 definiert nur die maximale Länge eines Blockes. Wenn im ausgelesenen Transponder keine Angaben zur Block Größe des ISO 15693 Transponders gemacht werden, kann der Wert über den Befehl BS (Block Größe, siehe Kapitel 3.6.2) eingestellt werden.

--------------------------------------------------------------------------------24/40--------------------------------------------------------------------------------

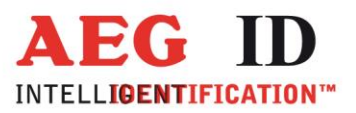

## <span id="page-24-0"></span>**3.5 Mifare Befehle**

## <span id="page-24-1"></span>**3.5.1 AC – Antikollision**

Das Lesegerät führt mit dem Befehl AC die Antikollision Level 1 aus.

Eingabeformat: **AC** <CR>

Ausgabe (Beispiel): **595B1B80** <CR>

#### <span id="page-24-2"></span>**3.5.2 AC2 – Anticollision Level 2**

Das Lesegerät führt mit dem Befehl AC2 die Antikollision Level 2 aus.

Eingabeformat: **AC2** <CR>

Ausgabe (Beispiel): **595B1B80** <CR>

#### <span id="page-24-3"></span>**3.5.3 KM – Schlüsselmodus**

Über den Befehl KM wird eingestellt welcher Schlüssel bei den Befehlen RD und WD verwendet werden soll. Entweder kann der Standardschlüssel oder ein mit dem Befehl WK im Lesegerät gespeicherter Schlüssel ausgewählt werden.

Eingabeformat: **KM** <SP> **Parameter** <CR>

Ausgabe (Beispiel): **Parameter** <CR>

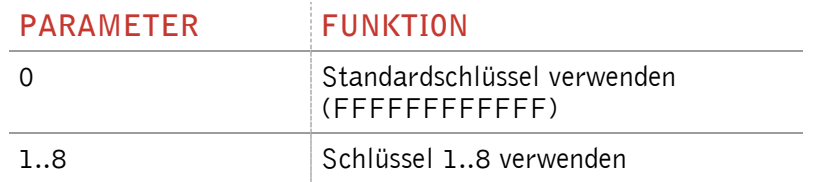

#### <span id="page-24-4"></span>**3.5.4 KT – Schlüsseltyp**

Über den Befehl KT wird ausgewählt, ob der Schlüssel vom Typ A oder B ist, der bei den Befehlen RD und WD verwendet wird.

Eingabeformat: **KT** <SP> **Parameter** <CR>

--------------------------------------------------------------------------------25/40--------------------------------------------------------------------------------

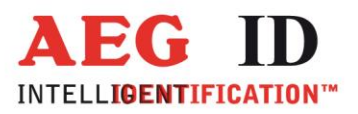

Ausgabe (Beispiel): **Parameter** <CR>

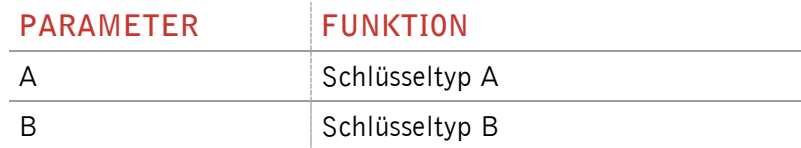

## <span id="page-25-0"></span>**3.5.5 LOG – Authentifizieren**

Der Befehl LOG funktioniert nur mit Mifare Standard 1K/4K Transponder. Das Authentifizieren ist nötig um eine Seite zu schreiben oder auszulesen.

Eingabeformat: **LOG** <SP> **Parameter 1** <SP> **Parameter 2** <SP> **Parameter 3** <CR> Eingabe (Beispiel): **LOG** <SP> **A** <SP> **1** <SP> **FFFFFFFFFFFF** <CR>

Ausgabe (Beispiel): ACK <CR>

Parameter:

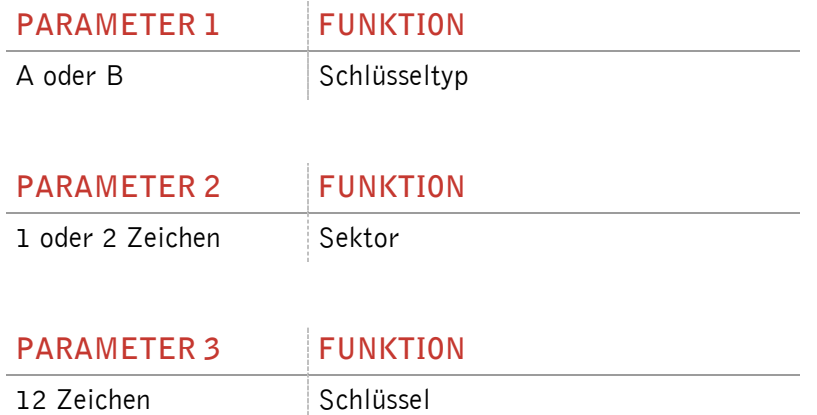

#### <span id="page-25-1"></span>**3.5.6 PBU – Börse Backup**

Der Befehl PBU kopiert einen Börsenwert von einem Block zu einem anderen Block desselben Sektors. Dieser Befehl funktioniert nur mit Mifare Standard 1K/4K. Zuerst muss man sich authentifizieren.

Eingabeformat: **PBU** <SP> **Parameter 1** <SP> **Parameter 2** <SP> **Parameter 3** <CR>

Ausgabe: **Parameter 4** <SP> **Parameter 5** <CR>

Parameter:

**PARAMETER 1 FUNKTION**

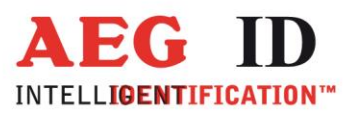

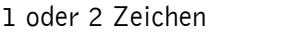

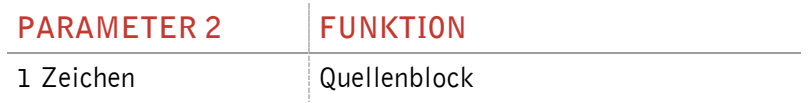

Sektor

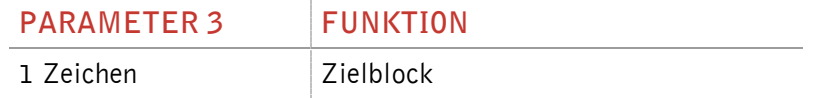

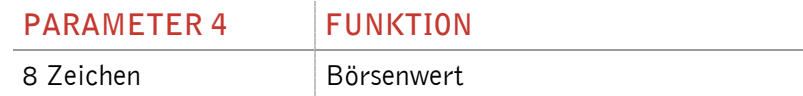

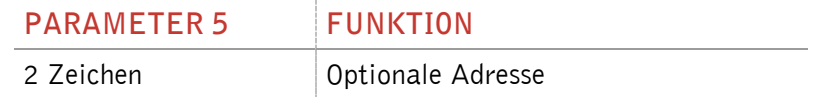

## <span id="page-26-0"></span>**3.5.7 PDC – Börsenwert verringern**

Mit diesem Befehl wird ein Börsenwert verringert. Dieser Befehl funktioniert nur mit Mifare Standard 1K/4K. Zuerst muss man sich authentifizieren.

Eingabeformat: **PDC** <SP> **Parameter 1** <SP> **Parameter 2** <SP> **Parameter 3** <CR>

Ausgabe: **Parameter 4** <SP> **Parameter 5** <CR>

Parameter:

×,

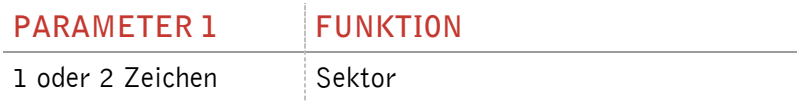

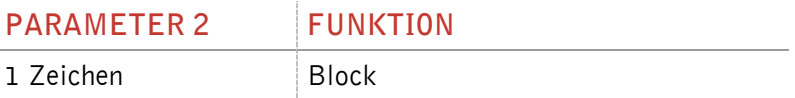

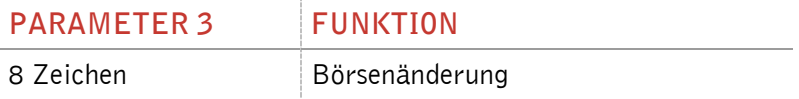

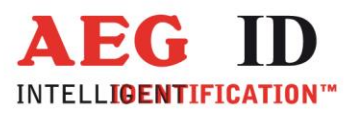

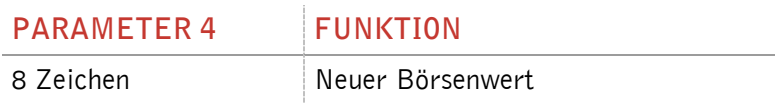

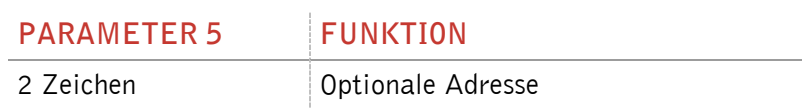

## <span id="page-27-0"></span>**3.5.8 PIC – Börsenwert erhöhen**

Mit diesem Befehl wird ein Börsenwert erhöht. Dieser Befehl funktioniert nur mit Mifare Standard 1K/4K. Zuerst muss man sich authentifizieren.

Eingabeformat: **PDC** <SP> **Parameter 1** <SP> **Parameter 2** <SP> **Parameter 3** <CR>

Ausgabe: **Parameter 4** <SP> **Parameter 5** <CR>

Parameters:

ь

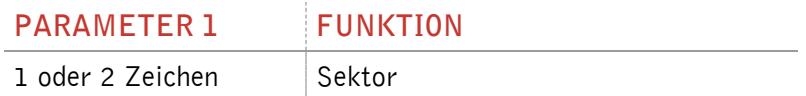

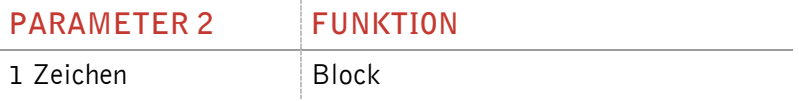

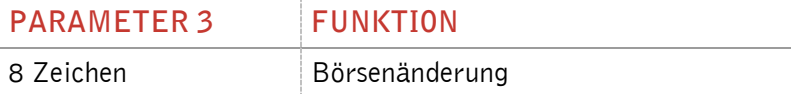

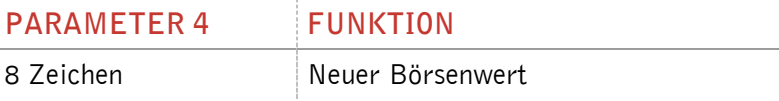

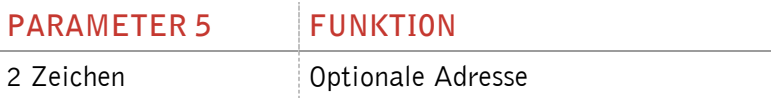

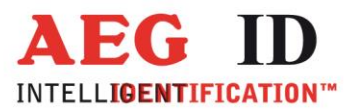

## <span id="page-28-0"></span>**3.5.9 PIV – Börsenwert initialisieren**

Mit diesem Befehl wird ein Börsenwert initialisiert. Dieser Befehl funktioniert nur mit Mifare Standard 1K/4K. Zuerst muss man sich authentifizieren.

Eingabeformat: **PIV** <SP> **Parameter 1** <SP> **Parameter 2** <SP> **Parameter 3** <SP> **Parameter 4** <CR>

Ausgabe: **Parameter 3** <SP> **Parameter 4** <CR>

#### Parameter:

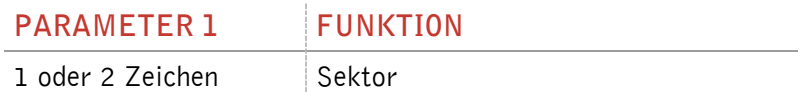

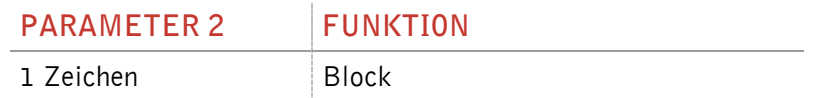

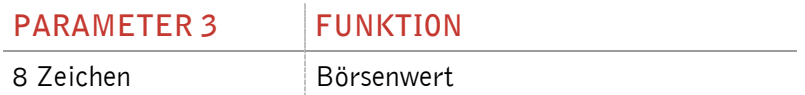

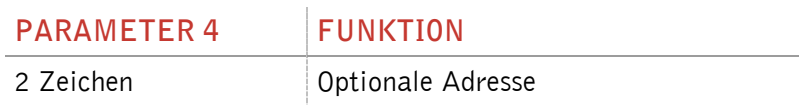

#### <span id="page-28-1"></span>**3.5.10PRV – Börsenwert auslesen**

Mit diesem Befehl wird ein Börsenwert initialisiert. Dieser Befehl funktioniert nur mit Mifare Standard 1K/4K. Zuerst muss man sich authentifizieren.

Eingabeformat: **PRV** <SP> **Parameter 1** <SP> **Parameter 2** <CR>

Ausgabe: **Parameter 3** <SP> **Parameter 4** <CR>

Parameter:

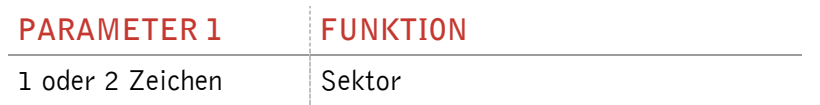

--------------------------------------------------------------------------------29/40--------------------------------------------------------------------------------

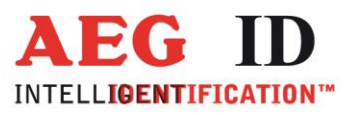

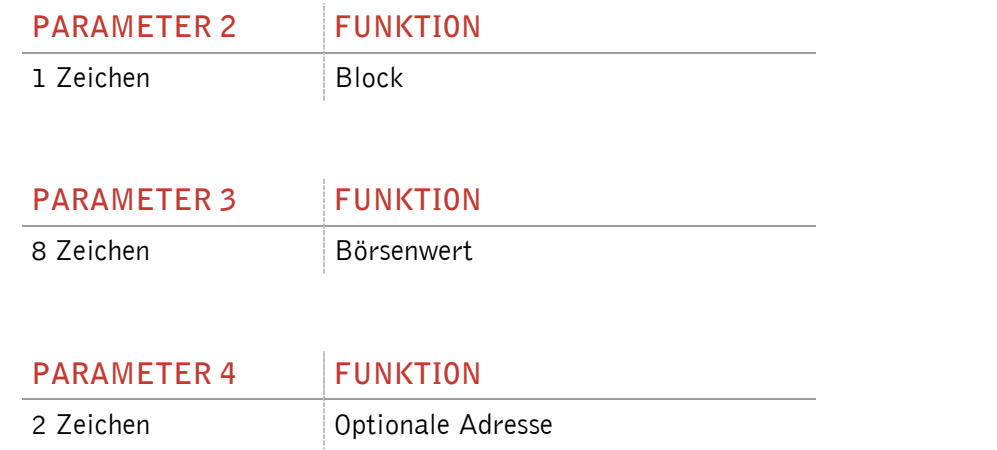

#### <span id="page-29-0"></span>**3.5.11RQ – Abfrage**

Der Abfragebefehl RQ (Request) antwortet mit der ATQA des Transponders.

Eingabeformat: **RQ** <SP> **Parameter** <CR>

Ausgabe (Beispiel): **4400** <CR>

Parameters:

j.

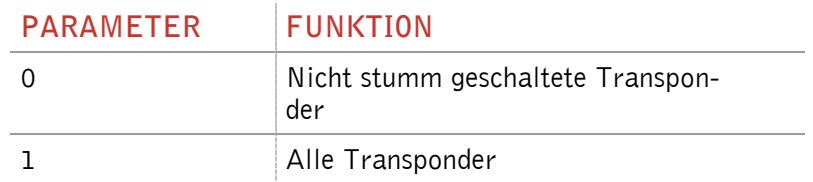

#### <span id="page-29-1"></span>**3.5.12 SE – Auswählen eines Transponder**

Mit dem Befehl SE (Select Level 1) wählt man den Transponder aus, welcher auf die Befehl AC geantwortet hat. Als Antwort erhält man den SAK des Transponders.

Eingabeformat: **SE** <CR>

Ausgabe (Beispiel): **18** <CR>

## <span id="page-29-2"></span>**3.5.13 SE2 – Auswählen eines Transponder Level 2**

Mit dem Befehl SE2 (Select Level 2) wird ein Transponder ausgewählt der auf den Befehl AC2 geantwortet hat.

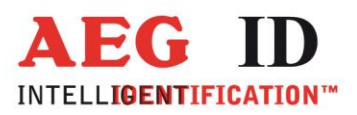

Eingabeformat: **SE2** <CR>

Ausgabe (Beispiel): **ACK** <CR>

## <span id="page-30-0"></span>**3.5.14 WK – Schlüssel speichern**

Über den Befehl WK wird ein beliebiger Schlüssel im Lesegerät gespeichert. Es ist möglich bis zu 8 verschiedene Schlüssel zu speichern. Es ist nicht möglich einen Schlüssel wieder auszulesen.

Eingabeformat: **WK** <SP> **Parameter 1** <SP> **Parameter 2** <CR>

Ausgabe (Beispiel): **ACK** <CR>

Parameter:

ь

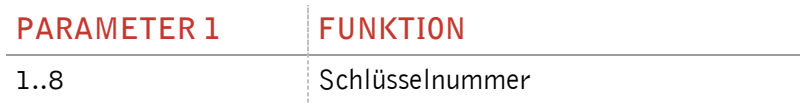

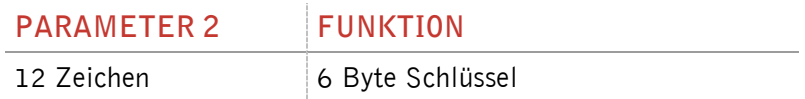

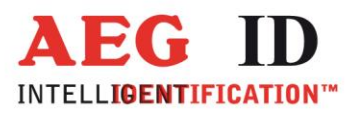

## <span id="page-31-0"></span>**3.6 ISO 15693 Befehle**

## <span id="page-31-1"></span>**3.6.1 AFI – Application Family Identifier**

Mit dem Befehl AFI wird der Application Family Identifier des Lesegerätes eingestellt. Das Lesegerät liest nur Transponder, welche denselben AFI habe wie im Lesegerät eingestellt. Wenn AFI auf 00h steht werden alle Transponder gelesen.

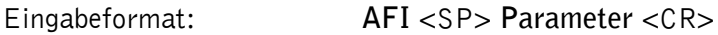

Ausgabe (Beispiel): **00** <CR>

Parameter:

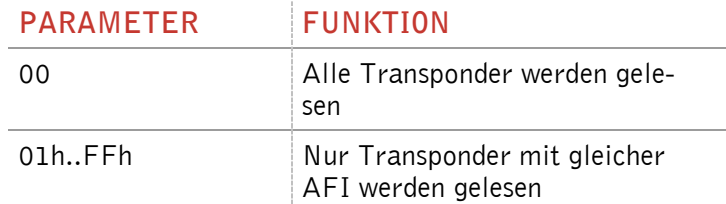

#### <span id="page-31-2"></span>**3.6.2 BS – Blockgröße**

Über den Befehl BS wird die Blockgröße des benutzten Transponders eingestellt. Wenn der verwendete ISO 15693 Transponder den "get system information" Befehl unterstützt wird der Parameter BS nicht verwendet. Ist dieser Befehl nicht unterstützt regelt BS die Blockgröße beim Lesevorgang. Die Blockgröße ist in der ISO 15693 Norm definiert, als Beispiel bedeutet 00H Blockgröße 1 Byte.

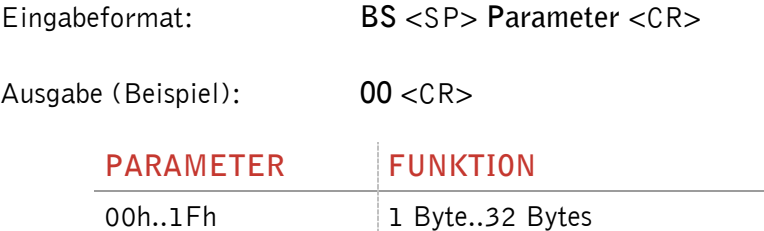

#### <span id="page-31-3"></span>**3.6.3 GMS – Block Sicherheit auslesen**

Über den Befehl GMS kann ausgelesen werden, ob ein oder mehrere Blöcke eines Transponders schreibgeschützt sind. Zuerst muss die UID ausgelesen werden.

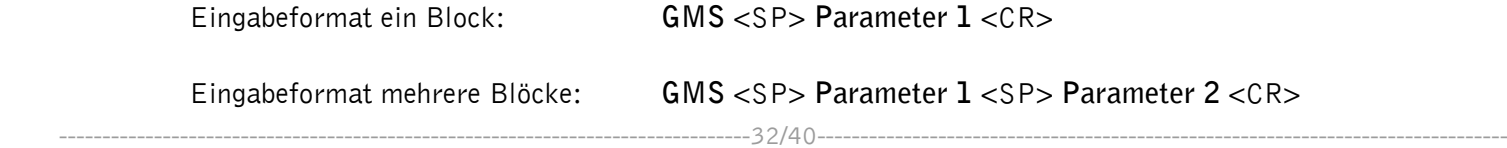

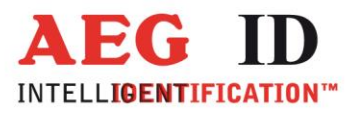

Ausgabe (Beispiel): **Parameter 3** <CR>

Parameter:

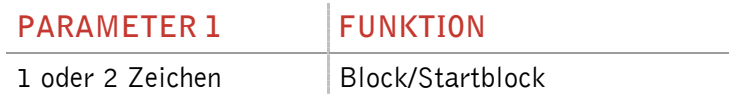

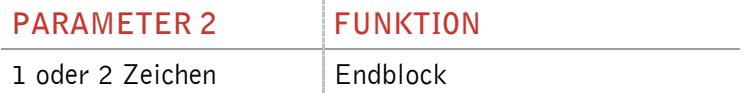

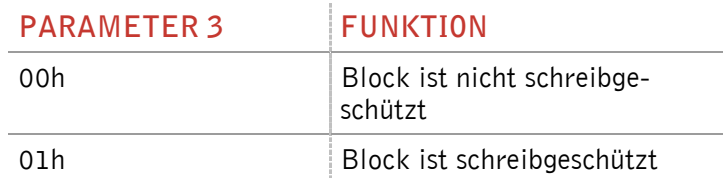

#### <span id="page-32-0"></span>**3.6.4 GS – Systeminformationen auslesen**

Mit dem Befehl GS wird die Systeminformation des Transponders ausgelesen. Das Format der Antwort wird in der ISO 15693 Norm in Kapitel 9.3.12 beschrieben. Zuerst muss die UID ausgelesen werden.

Eingabeformat: **GS** <CR>

Ausgabe (Beispiel): **0F7FAA9006000104E000201B0301** <CR>

#### <span id="page-32-1"></span>**3.6.5 LA – AFI schreibschützen**

Mit diesem Befehl wird die AFI auf dem Transponder schreibgeschützt. Zuerst muss die UID ausgelesen werden.

Eingabeformat: LA <CR>

Ausgabe (Beispiel): **ACK** <CR>

#### <span id="page-32-2"></span>**3.6.6 LD – Daten schreibschützen**

Mit diesem Befehl wird ein Block des Transponders schreibgeschützt. Zuerst muss die UID ausgelesen werden.

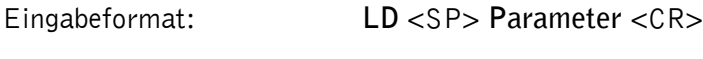

Ausgabe (Beispiel): **ACK** <CR>

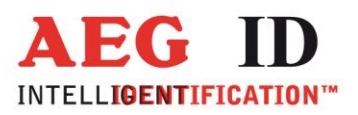

#### Parameter:

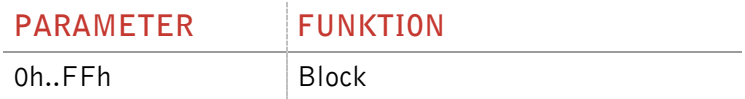

#### <span id="page-33-0"></span>**3.6.7 LDS – DSFID schreibschützen**

Durch diesen Befehl wird die DSFID des Transponders schreibgeschützt. Zuerst muss die UID ausgelesen werden.

Eingabeformat: **LDS** <CR>

Ausgabe (Beispiel): **ACK** <CR>

## <span id="page-33-1"></span>**3.6.8 RTR – Reset des Transponder durchführen**

Durch diesen Befehl wird ein Transponder in den "Ready" Zustand versetzt. Ein stummgeschalteter Transponder antwortet nach diesem Befehl wieder.

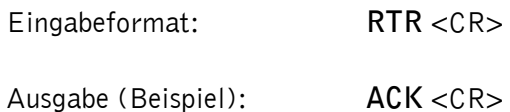

#### <span id="page-33-2"></span>**3.6.9 SF – Flag setzen**

Über den Befehl SF kann das Flag für verschiedene ISO 15693 Befehle gesetzt werden. Die Bedeutung der Flags sind in der ISO 15693 Teil 3 beschrieben.

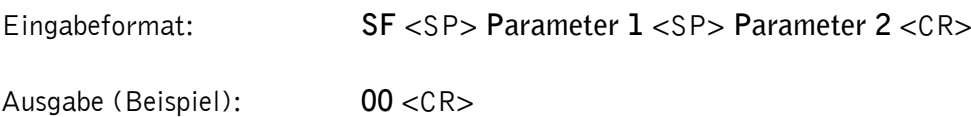

Parameter:

×

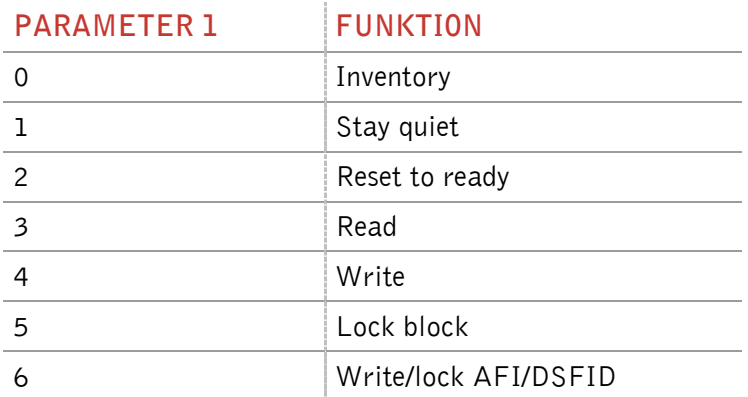

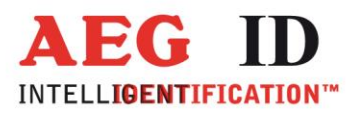

7 Get system information / Get multiple block security

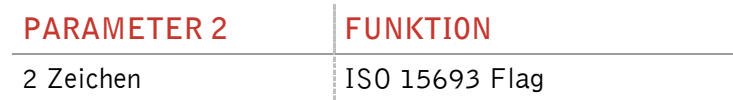

#### <span id="page-34-0"></span>**3.6.10 WA – AFI schreiben**

Über den Befehl WA wird die AFI auf einem Transponder geschrieben. Zuerst muss die UID ausgelesen werden.

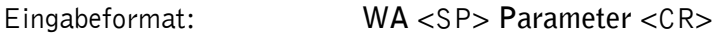

Ausgabe (Beispiel): **ACK** <CR>

Parameter:

×

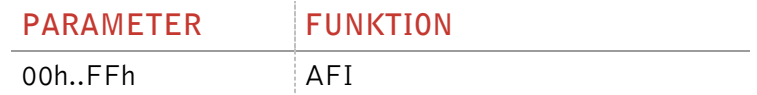

#### <span id="page-34-1"></span>**3.6.11 WDS – DSFID schreiben**

Über den Befehl WDS wird die DSFID auf einem Transponder geschrieben. Zuerst muss die UID ausgelesen werden.

Eingabeformat: **WDS** <SP> **Parameter** <CR>

Ausgabe (Beispiel): **ACK** <CR>

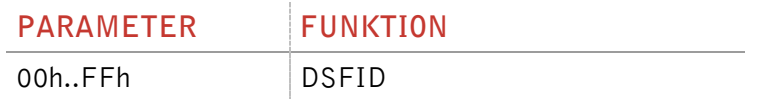

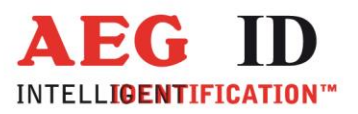

# <span id="page-35-1"></span><span id="page-35-0"></span>**4 Lesegerät EEPROM Organisation**

# **4.1 EEPROM Überblick**

×,

Das EEPROM Speicher 2048 Byte. Die nachfolgende Tabelle zeigt die Speicheraufteilung.

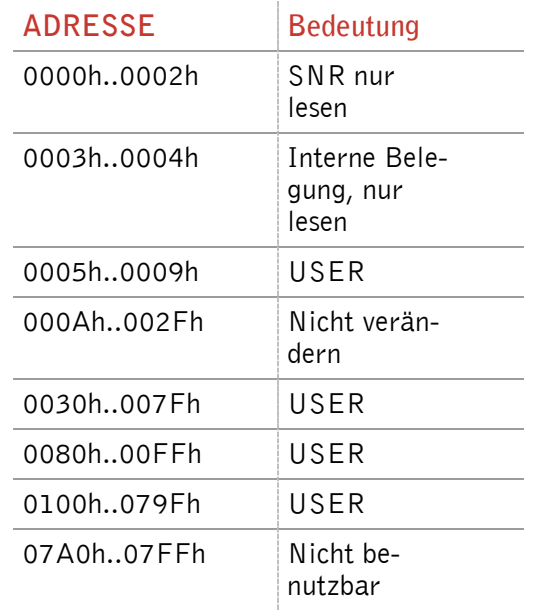

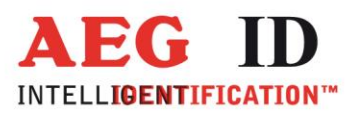

## <span id="page-36-0"></span>**5 Betriebsanweisung**

j.

Um Verringerungen der Lesereichweite zu vermeiden darf das Lesegerät nicht in der Nähe von Metall betrieben werden (z.b. auch keine metallisierten Aufkleber aufbringen). Dies kann die Antenne so sehr verstimmen, dass Leselöcher entstehen können oder gar nicht mehr gelesen werden kann.

Das Antennenfeld des Lesegerätes ist nicht isotrop. Es ist also wichtig auf die richtige Orientierung des Lesegerätes und des Transponders zu achten. Nur so ist die maximale Lesereichweite möglich.

Elektromagnetische Störungen können die Reichweite des Lesegerätes erheblich beeinflussen.

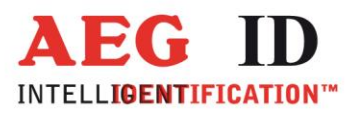

# <span id="page-37-0"></span>**Umwandlung von Dezimal nach Hexadezimal**

 $\overline{\phantom{0}}$ 

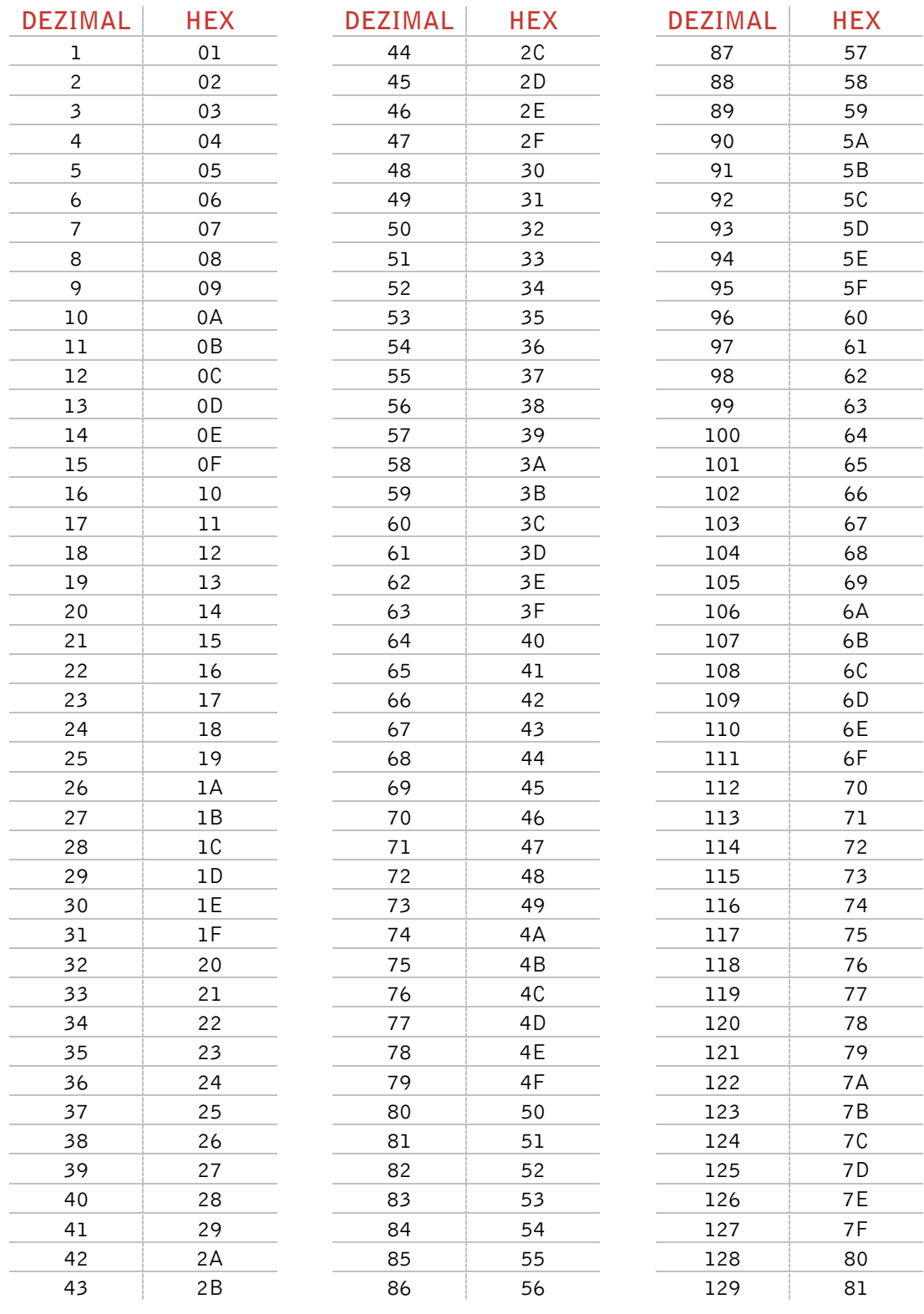

--------------------------------------------------------------------------------38/40--------------------------------------------------------------------------------

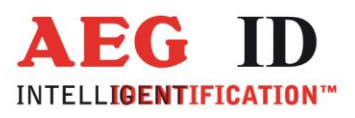

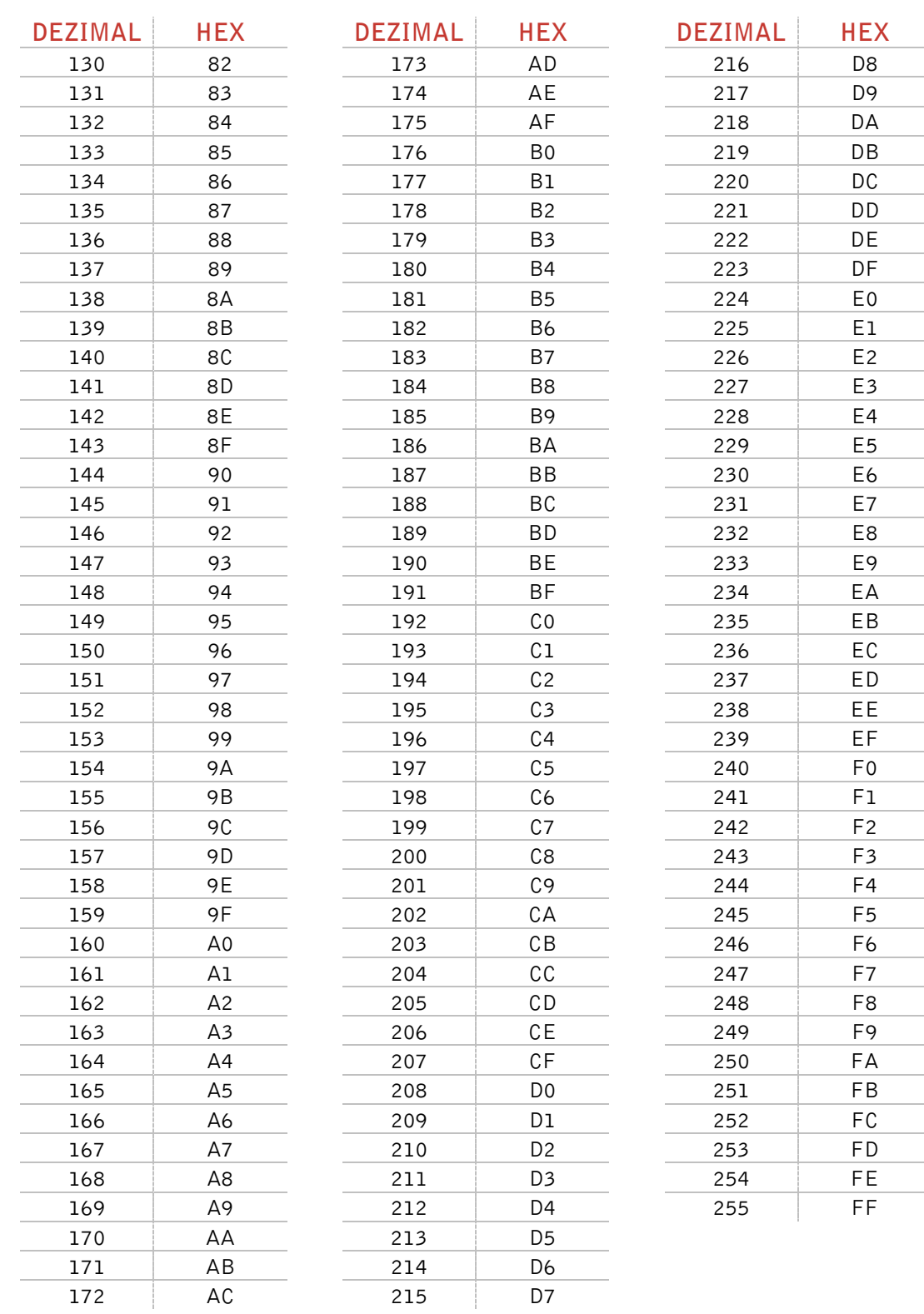

×,

--------------------------------------------------------------------------------39/40--------------------------------------------------------------------------------

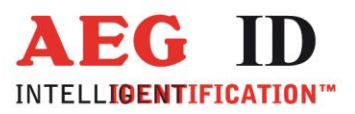

# <span id="page-39-0"></span>**7 Ansprechpartner/Kontaktadressen**

Wir sind ständig bemüht unsere Produkte und Dokumentationen weiter zu verbessern. Bei Fragen, Feedback, Fehlern und sonstigen Anmerkungen oder Ergänzungen wenden Sie sich bitte an:

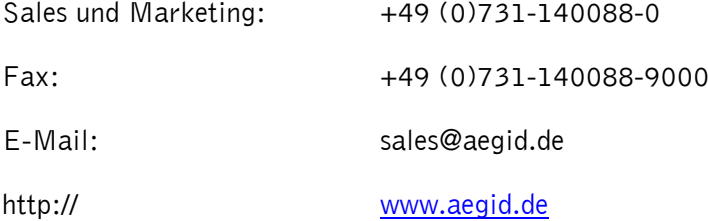

# <span id="page-39-1"></span>**8 Änderungsdokumentation**

×,

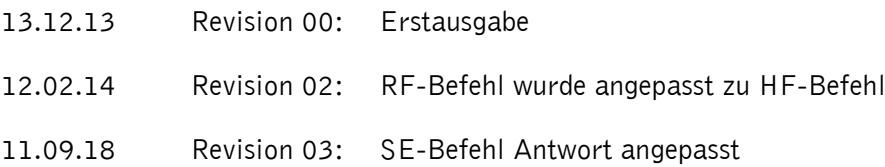